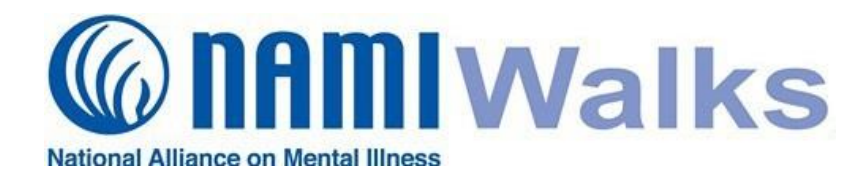

Walk participants can revise, update and customize their team pages in a variety of ways. See the instructions below.

# **Login**

Go to your NAMIWalks website and click the LOGIN button at the top of your screen. Log in with your username and password.

# **Step 1:**

You will see your name "Welcome, At the top of the page. Click on it and select **Profile** from the drop-down list.

# **Step 2:**

Next click the **Edit Profile** button.

## **Step 3:**

Choose an option to **Upload an Image** to your page. Browse to find your photo and select it.

## **Step 4:**

Next, scroll to the bottom (making edits to your personal information, as needed) as click **Update Profile.**

## **Step 5:**

Now click **Edit Your Page** on your Profile page, also found inside the *Your Fundraising* box on your dashboard page.

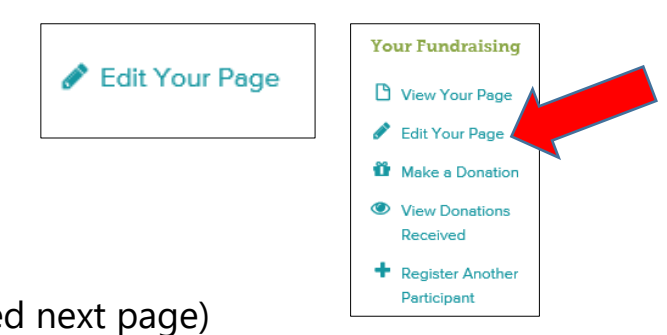

(continued next page)

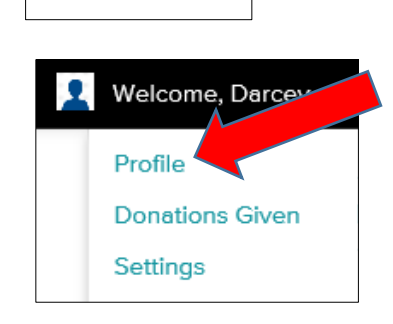

**ALOGIN** 

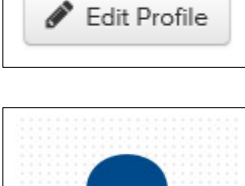

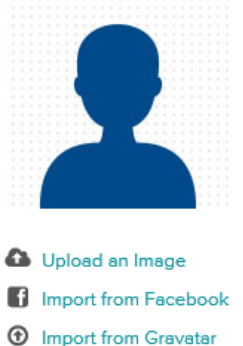

Update Profile

#### **Customize Your Web URL:**

To add a personal touch to your walker web page, type in a personal alias under **Page Alias**. Best Practice is to use your name and the year.

#### **Change Your Fundraising Goal:**

To change your personal fundraising goal (think big!), type the new goal into the **Fundraising Goal**\* box.

## **Add An Extra Photo:**

To add a photo into the body of your fundraising page, click the **Upload an Image** button and browse your computer for a photo.

#### **Personalize Your Message:**

It is very important to include a personal message to let others know why you are walking! To do so, simply click and type inside the **Personal Message\*** box.

## **Page Settings:**

At the bottom of this page, you will find your **Page Settings**. Please leave these boxes checked if you would like for donations to appear on your page and for people to be able to search and find your page.

# **Step 6:**

Always remember to click **Save Changes** when you are done!

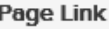

http://www.namiwalks.org/participant/4127

Page Alias <sup>@</sup>

darcey2016 http://www.namiwalks.org/participant/

#### **Fundraising Goal\***

 $$1000.00$ 

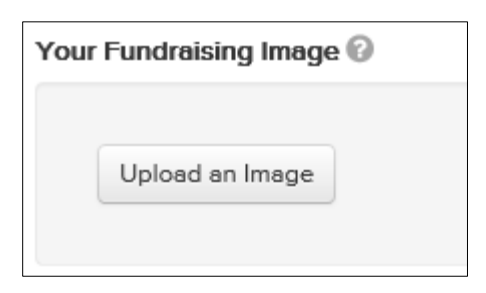

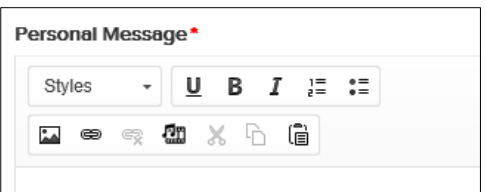

Welcome to my personal NAMIWalks page. I h fundraising page because NAMI, and the work important to me. NAMI (the National Alliance o is the nation's largest grassroots mental health dedicated to building better lives for the millior impacted by mental illness.

#### **Page Settings**

- $\boxed{\triangle}$  Show donors on my fundraising page.
- $\boxdot$  Show donation amounts on my fundraising page.
- $\boxdot$  Allow people to search for my fundraising page.

Save Changes

View Your Fundraising Page